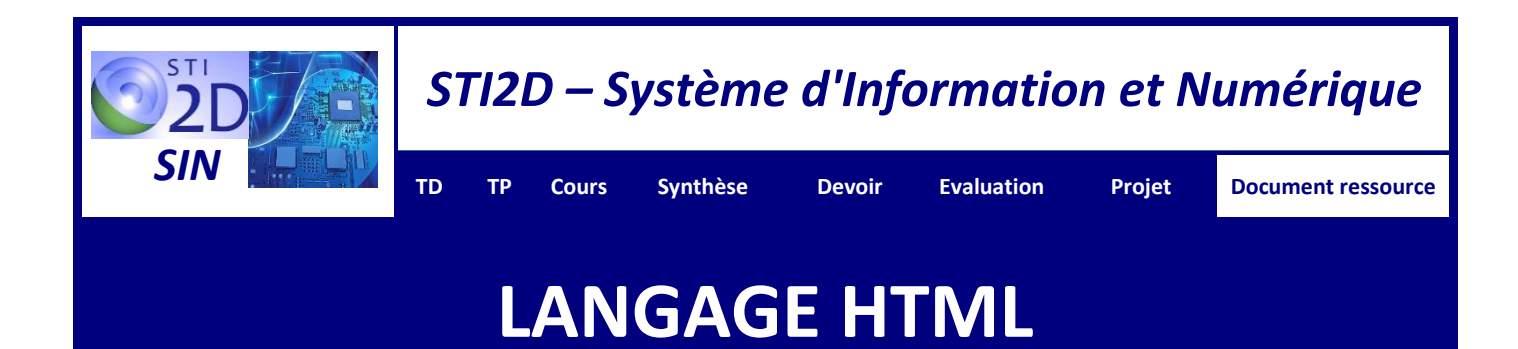

# **1 – MISE EN SITUATION**

#### **1.1 – Page Web**

« Une **page Web** est une ressource du World Wide Web conçue pour être consultée par des visiteurs à l'aide d'un **navigateur Web** (Internet Explorer, Mozilla Firefox etc.). Elle a une adresse Web. Techniquement, une page Web est souvent constituée d'un document en **[Hypertext Mark-Up Language](http://fr.wikipedia.org/wiki/Hypertext_Markup_Language)** (**HTML**) et d'images. Cependant, tout type de ressources ou d'assemblage de ressources, textuelles, visuelles, sonores, logicielles, peuvent constituer une page Web. » (*Wikipédia*)

### **1.2 – HyperText Markup Language (HTML)**

Le **langage HTML** est un langage de description permettant de **représenter les pages web**. Il permet de **structurer sémantiquement** et de **mettre en forme** le contenu des pages, d'**inclure** des ressources multimédias dont **des images**, des **vidéos**, des **applets**….

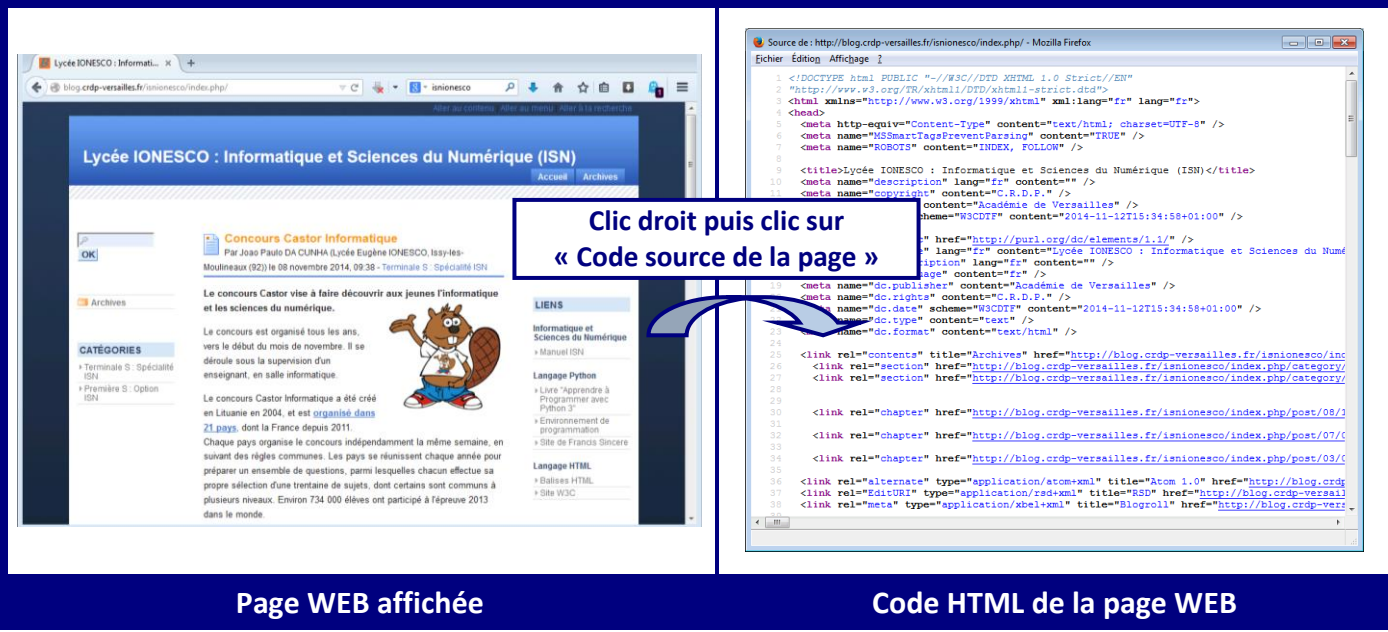

### **1.3 – Protocole http (communication client/serveur)**

Un serveur web est un ordinateur distant permettant à des utilisateurs (clients) d'effectuer des requêtes et afficher des pages internet. Il met en œuvre le protocole applicatif HTTP. D'un point de vue utilisateur, cela nécessite un navigateur à partir duquel on **envoie une requête (1) à travers une adresse WEB** (URL). Cette adresse est en réalité l'adresse IP du serveur distant, un protocole (le protocole DNS) permet le mécanisme d'association de cette adresse IP à l'adresse WEB. Le **serveur WEB reçoit cette requête à travers WEB (2)**. Si la page demandée existe, le **serveur répond en renvoyant au navigateur le code html de la page demandée (3)**. Le navigateur **interprète le code et affiche la page Web (4)**

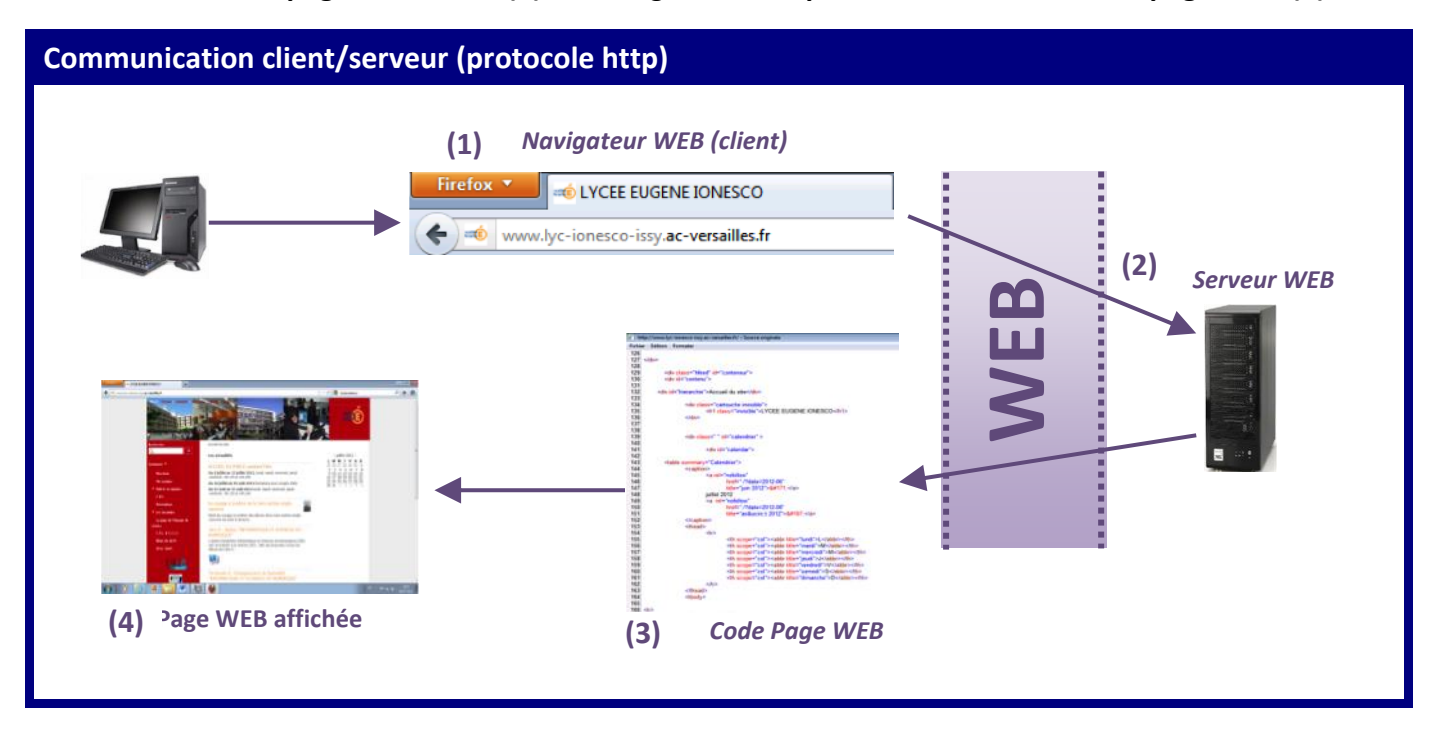

# **2 – LANGAGE (HTML)**

Le langage HTML un **langage de balisage**, c'est-à-dire que le texte (le contenu) est **structuré par des balises qui en définissent la structure** (le contenant).

Il s'agit d'un **langage hypertexte**. Cela signifie qu'il est possible de définir **des liens entre plusieurs documents** ou **au sein d'un même document**. Les documents pointés par les liens peuvent se situer sur des machines éloignées, faisant partie d'Internet.

Les pages web sont généralement **organisées autour d'une page d'accueil**, jouant un point central dans la navigation à l'aide des liens hypertextes. Cet ensemble cohérent de pages web liées par des liens hypertextes et articulées autour d'une page d'accueil commune est appelée **site web**.

Le langage HTML permet de créer des documents pouvant **être lus par des équipements très variés** conformément aux **exigences de l'accessibilité du web**.

Il est souvent utilisé conjointement avec des **langages de programmation** (**JavaScript**) et des **formats de présentation** (**feuilles de style ou CSS**).

### **2.1 – Balises (ou conteneurs)**

La description d'un document HTML passe par l'utilisation de **balises** (ou **tags** en anglais). La plupart des balises modifient l'interprétation que fait le navigateur sur leur contenu. Puisque les balises **délimitent du contenu** elles sont faites d'une **partie ouvrante** et d'une **partie fermante**.

Les balises ouvrantes sont faites d'une instruction entre **< et >**. Les balises fermantes sont faites de la même instruction, mais entre **</ et >**. Par exemple pour mettre du texte en gras on utilise la balise <b>:

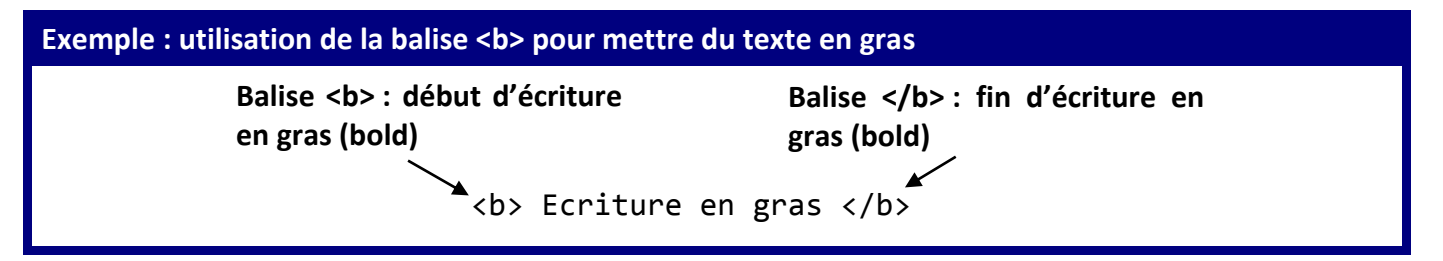

#### **2.2 – Marqueurs**

Toutes les balises ne sont pas destinées à contenir du texte. Certaines ne sont que de simples marqueurs (saut de ligne, insertion d'une image…). Ce sont des **balises orphelines**. Par exemple le saut de ligne peut être écrit simplement **<br/>** (abréviation de break, le slash à la fin n'est pas obligatoire mais préconisé par les webmasters).

### **2.3 – Attributs**

Les **attributs servent à modifier les propriétés des balises**. Ils sont optionnels. Les attributs se placent après l'instruction de la balise. Ils sont suivis du signe égal =, puis d'une valeur entre doubles guillemets. Par exemple, <**body bgcolor"black"**> permet coloriser le fond d'écran (bgcolor) en noir.

## **3 – STRUCTURE D'UNE PAGE HTML**

Toutes les pages HTML utilisent la même structure de base, dont voici les ingrédients:

### **Structure d'une page HTML** <!-- commentaire -->

```
<html>
     <head>
     …………………………
     </head>
     <body>
      ……………………………
     </body>
</html>
```
#### **3.1 – Commentaires**

Les commentaires peuvent être placés n'importe où dans un document HTML à condition de ne pas être imbriqués. Ils sont placés entre les chaînes de caractère **<!-- et -->**.

Exemple :**<!-- Ceci est un commentaire -->**

#### **3.2 –Balise <html>**

C'est le premier marqueur ou tag que l'on trouve dans un document HTML. La totalité du document est contenue entre les balises **<html>**et **</html>**.

#### **3.3 – Balise <head>**

L'en-tête du document est réservée aux méta-informations (les informations relatives au document) c'est-à-dire des informations n'apparaissant pas sur la page HTML, mais la décrivant. Ces informations sont utilisées par exemple par les moteurs de recherche pour indexer les pages Web. Ce conteneur inclus en particulier la balise de titre **<title>**. Ce titre n'est pas celui qui apparaît sur la page, mais celui qui est utilisé par les moteurs de recherche, et dans la barre de navigation.

#### **3.4 – Balise <body>**

Le conteneur <body> contient ce qui doit être affiché: texte, images, sons...

Bien que l'utilisation des feuilles de style rende obsolète cette technique, il est possible d'affecter des attributs à la balise <body>. La balise body accepte plusieurs attributs :

- **text** : permet de changer la **couleur du texte** de l'ensemble de la page WEB ;
- **bgcolor** : permet de changer la **couleur du fond de la page** ;
- **background** : permet de spécifier une **image de fond**.

Les couleurs peuvent être spécifiés de deux façons :

- □ par un **nom prédéfini** : red, green, blue, yellow, white, black... ;
- par un **triplet RGB** : un triplet est spécifié par un dièse (#) suivi de trois nombres à deux chiffres. Les chiffres sont en hexadécimal (0, 1, ... 9, A, B, ... , F) représentant respectiviment la composante rouge, vert et bleu.

#### **Exemple : couleur du texte en rouge**

<body text="red"> ou <body text="#FF0000">

#### **Exemple : image en fond d'écran**

<body background="fond\_ecran.jpg">

# **4 – QUELQUES REGLES D'ECRITURE**

### **4.1 – Formatage du texte**

La majeure partie d'une page HTML est constituée de texte. Cependant, le navigateur n'interprète pas le texte comme le ferait un éditeur :

- $\Box$  les tabulations sont transformées en espaces ;
- $\Box$  plusieurs espaces successifs sont regroupés en un seul ;
- $\Box$  les sauts de lignes sont ignorés ;
- $\Box$  pour mettre en forme le texte il faut donc obligatoirement utiliser les balises.

### **4.2 – Titres, paragraphes, etc.**

Les titres sont insérés des balises de titre **<h1> à <h6>**. La **balise <h1>** définit le **titre de plus haut niveau**.

**Créer un paragraphe** revient à placer du texte dans une **balise <p>**.

Pour forcer un **retour à la ligne** on **utilise <br/>**.

Enfin, pour placer une **ligne séparatrice horizontale** entre deux parties de la page on utilise **<hr/>** (Horizontal Rule).

Les balises **<p>** et **<h1> à <h6>** admettent l'**attribut align** qui permet de définir le **type d'alignement horizontal** du texte. Il peut prendre les valeurs **left** (par défaut), **right**, **center** ou **justify**.

**Exemple : centrer un titre**

<h1 align="center"> Informatique et Sciences du Numériques </h1>

### **4.3 – Gras, italique, etc. (obsolète ou sémantique changée en HTML5)**

HTML fournit plusieurs balises très utilisées pour faire ressortir du texte:

- **b**: texte en **gras** ;
- **i** : texte en **italique** ;
- **em** : **souligner** le texte ;
- **sup** et **sub** : du texte en **exposant** ou en **indice**.

#### **Exemple : Mettre en gras du texte**

<p>>>>>>>L'horaire de cette option est de 2 heures par semaine</b> en groupes à effectif réduit (16 élèves) en salle informatique (un ordinateur pour chaque élève).</p>

**L'horaire de cette option est de 2 heures par semaine** en groupes à effectif réduit (16 élèves) en salle informatique (un ordinateur pour chaque élève).

### **4.4 – Balise <font> (obsolète en HTML5)**

La balise **<font>** permet de modifier la taille (attribut **size**), la police (attribut **face**) et la couleur du texte (attribut **color**).

La valeur de l'attribut **size** est comprise entre **1** et **7**, la valeur **3** étant la taille par défaut. La taille réelle des polices dépend toutefois des options et de la résolution choisie par chaque utilisateur.

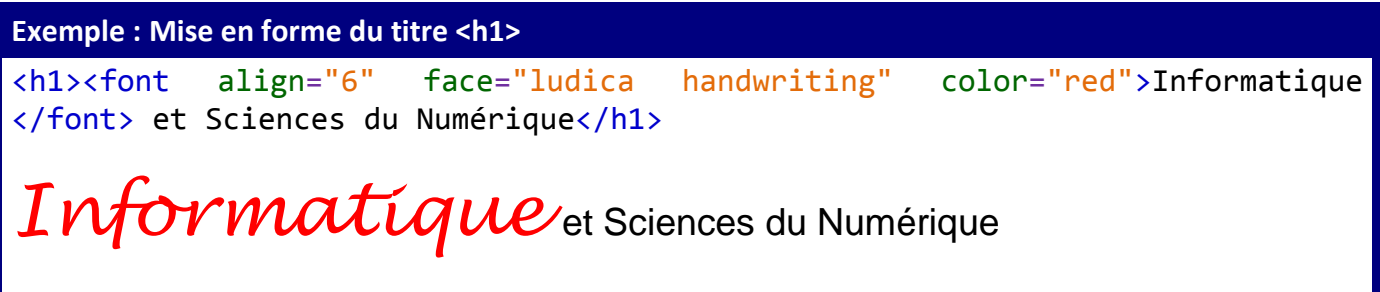

### **4.5 – Lister, énumérer...**

Le langage HTML permet d'arranger des éléments en listes ordonnées ou en items. Une **liste non ordonnée** est créée avec la balise **ul** (unordered list) et une **liste ordonnée** avec **ol** (ordered list). Chaque élément d'une liste est délimité par la balise li (list item).

Il possible de modifier l'apparence de la liste non ordonnée avec l'attribut **type** dont la valeur peut être **disc**, **circle** ou **square**.

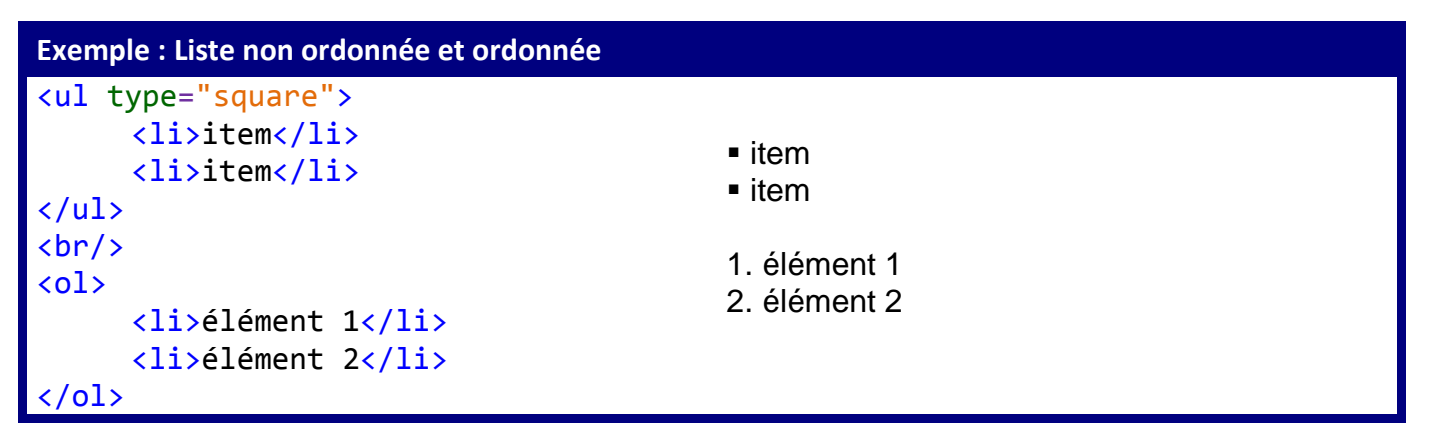

### **5 – INSERTION D'IMAGES DANS LE TEXTE**

Des images peuvent être insérées dans le texte d'un document HTML. Elles peuvent être au format **GIF**, **BMP**, **PNG** ou **JPG**. Elles peuvent également servir pour des liens hypertextes :

<img src"nom\_image.gif"> pour **insérer une image locale**, où nom\_image.gif est le nom complet du fichier avec éventuellement son chemin relatif à partir du répertoire du document HTML.

<img src"URL"> pour insérer une **image distante**. URL étant l'adresse complète du fichier image.

# **6 – LIENS HYPERTEXTES**

Le langage HTML est un langage hypertexte. Cela signifie qu'il est possible de rompre la linéarité du texte pour se **diriger vers une autre page web**, ou **tout autre type de ressource informatique**. Ceci est effectué grâce à un **lien** : c'est à dire la mise en relation entre deux parties du World Wide Web, une source et une destination. Un lien peut pointer sur tout type d'objet informatique, pas uniquement sur une page web. En HTML, un lien est introduit grâce à la **balise** <a>**.**

### **6.1 – Les liens à l'intérieur de la page elle-même**

Pour créer la destination d'un lien à l'intérieur d'une page on utilise l'attribut **name de la balise** <a>.Par exemple <a name="truc">. Il est ensuite possible d'accéder à ce lien à partir d'un autre point de la page en créant un lien source ainsi: <a href="#truc">.

### **6.2 – Les liens sur des pages ou ressources d'un même site**

Il est aussi possible de créer un **lien sur une autre page dans le même répertoire** que la page web en cours. Par exemple si le répertoire courant contient deux pages PageA.html et PageB.html. La page A peut pointer sur la page B si elle contient un lien de la forme :

<a href="PageB.html">La page B</a>.

### **6.3 – Les liens sur des pages ou ressources d'autres sites**

Pour diriger un lien vers une page arbitraire du World Wide Web, il est nécessaire, en plus du nom de la page d'ajouter le protocole, et le nom du serveur Web contenant la page. Un tel chemin d'accès est nommé URL.

Voici un lien qui amène vers le site du lycée Ionesco: <a href="http://www.lyc-ionesco-issy.ac-versailles.fr/">Lycée IONESCO</a>

### **6.4 – Couleurs des liens**

Il possible de définir la couleur des liens, des liens actifs et des liens visités dans le fichier HTML. Cependant pour la version HTML5, il est conseillé de configurer les liens dans la feuille de style.

Le lien devient **actif** lorsque l'on clique dessus. Le lien est **visité** lorsque la page spécifiée par le lien à été ouverte (et qu'elle se trouve encore dans la mémoire cache du navigateur).

Pour définir les couleurs d'un lien il faut placer les attributs « **Link** » (couleur du lien), « **ALink** » (couleur du lien actif) et « **VLink** » (couleur du lien visité) dans la balise body.

#### **Exemple**

```
<body link="#00007F" alink="red" vlink="#00FF00">
<a href="http://www.lyc-ionesco-issy.ac-versailles.fr/">Lycée IONESCO</a>
       Lycée IONESCO
Lien :
           Lycée IONESCO
Lien actif :
Lien visité :
             Lycée IONESCO
```
#### **6.5 – Ouverture du lien dans une nouvelle page**

Par défaut ; lorque l'on clique sur un lien, la page cible s'ouvre en lieu et place de la page courante. Pour **ouvrir la page cible dans une nouvelle fenêtre**, on utilise l'attribut « **target** » avec la valeur **\_blank**, dans la balise  $\langle$ a $\rangle$ .

#### **Exemple**

<a href="Page2.html" target="\_blank">Page suivante</a>

#### **6.6 – Infobulles**

L'attribut **« title »** de la balise <a> permet de faire afficher un court descriptif du lien lorsque le curseur de la souris passe sur le lien.

```
Exemple
<a href="http://www.lyc-ionesco-issy.ac-versailles.fr/" title="Site du lycée 
Ionesco">Lycée IONESCO</a>
Lycée IONESCO
      Site du lycée Ionesco
```
### **7 – TABLEAUX**

En HTML, un tableau est défini comme le regroupement d'un ensemble de **lignes**. Chaque ligne est composée d'un ensemble de cases appelées **cellules**. Le début d'un tableau est défini par la balise <table>, alors que la balise </table> le termine.

La balise  $\langle \text{tr} \rangle$  introduit une nouvelle ligne, alors que la balise  $\langle \text{tr} \rangle$  termine cette ligne. Une cellule est définie par les balises <td></td>.

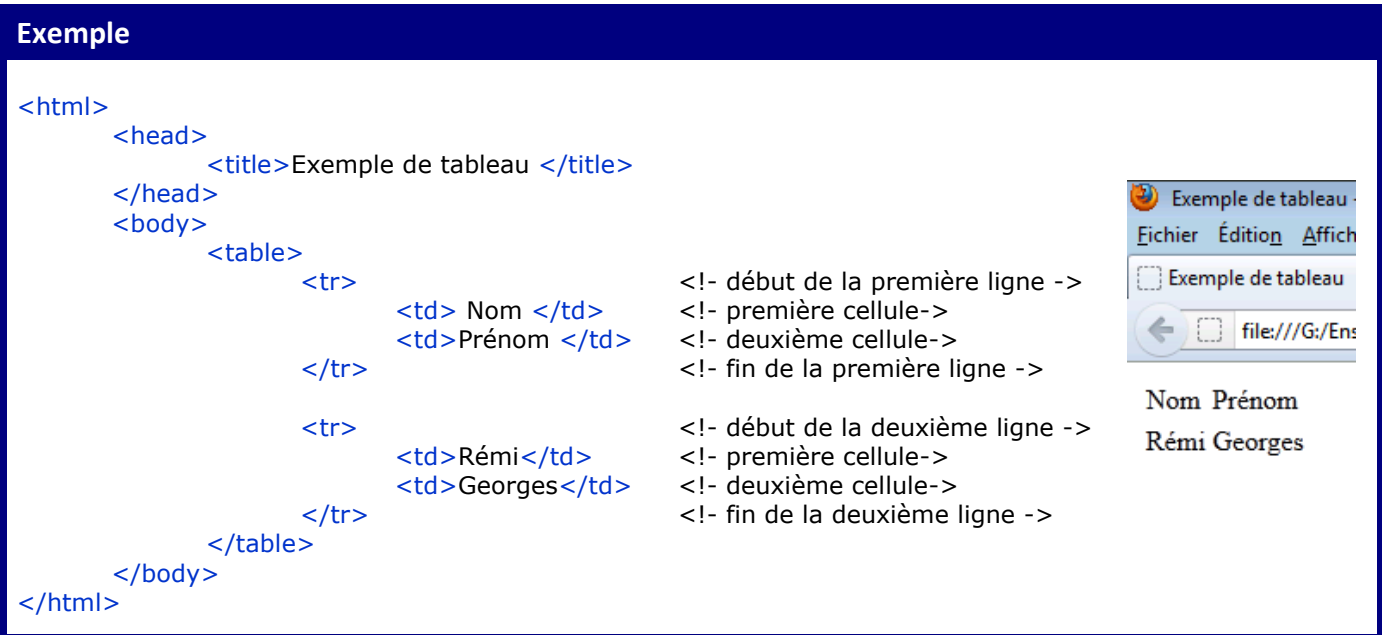

Pour **encadrer les cellules** du tableau, appliquez l'attribut **border** à la balise <table>.

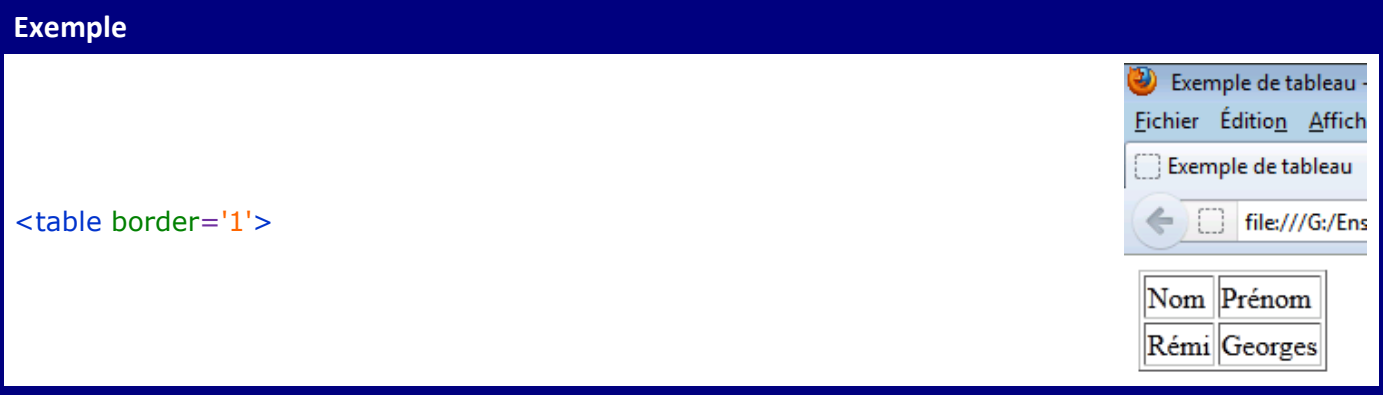

Il est possible d'**aligner horizontalement** le texte en appliquant les valeurs « **left** », « **right** » et « **center** » à l'attribut **align** et d'**aligner verticalement** en les appliquant à l'attribut **valign.**

Il est possible de changer la couleur de chaque cellule avec l'attribut **bgcolor.**

Les lignes des tableaux réalisés précédemment avaient le même nombre de cellules. Il est cependant très fréquent de devoir **définir une cellule sur plusieurs lignes ou sur plusieurs colonnes**. Pour cela il faut fusionner des cellules. On utilise les attributs « **colspan** » (on étend une cellule sur plusieurs colonnes) et « **rowspan** » (on étend une cellule sur plusieurs lignes).

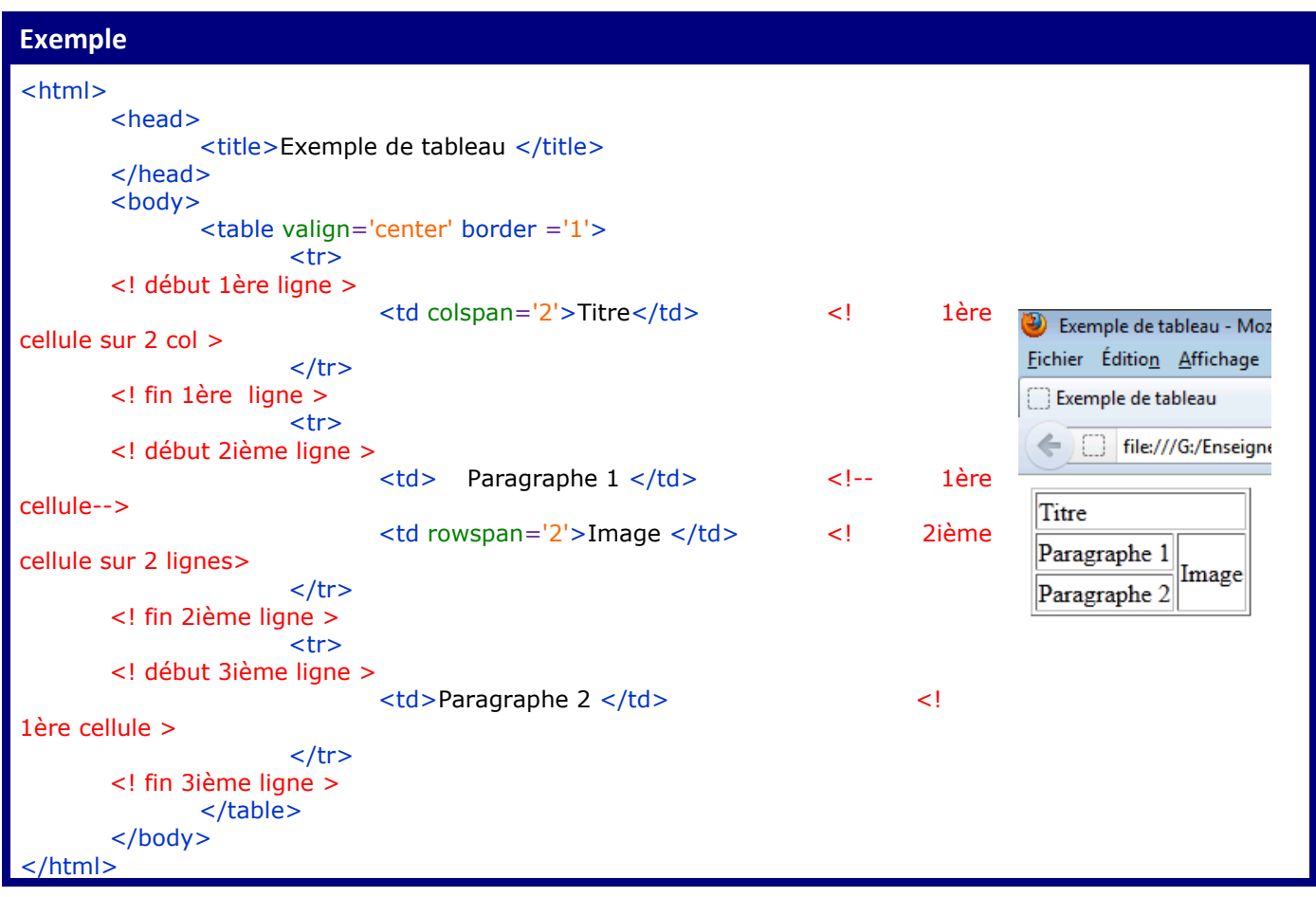

# **8 – INTRODUCTION AUX FEUILLES DE STYLE**

Le langage HTML est à la fois un langage permettant de **décrire la structure d'un texte**, mais aussi de **spécifier son apparence**. Les dernières versions du langage HTML prennent compte ces deux aspects en introduisant l'utilisation **de feuilles de style**. Une feuille de style **spécifie à part l'aspect visuel** (et sonore) **d'une page**. Le créateur de la page WEB n'utilise alors plus le langage HTML que pour spécifier la structure du texte (titres, paragraphes, etc.).

Les feuilles de style suivent **la norme CSS**. Leur utilisation présente les avantages suivants :

- La **structure et la présentation sont gérées séparément** ce qui permet de modifier [les couleurs](http://www.cssdebutant.com/fond-background.html) et les [polices](http://www.cssdebutant.com/police-font-css.html) de caractères directement dans le fichier CSS sans modifier la structure (texte, images,…) de la page WEB
- La **portabilité du contenu** ce qui permet, une fois le contenu HTML, mis en place de modifier facilement l'apparence du site.
- Le **code HTML est réduit en taille et en complexité** ce qui permet d'améliorer la vitesse de chargement de la page et par conséquent le référencement des pages WEB.

Il existe deux moyens d'ajouter du style dans une page HTML:

 En **plaçant les commandes CSS directement dans la page HTML** dans l'entête de document (balise <head>). Cette méthode est simple mais son problème majeur est que pour réutiliser le style il faut le copier à chaque fois dans toutes les pages HTML. Si on crée un site de plusieurs pages et que l'on change une partie du style, il faut alors mettre à jour toutes les pages HTML.

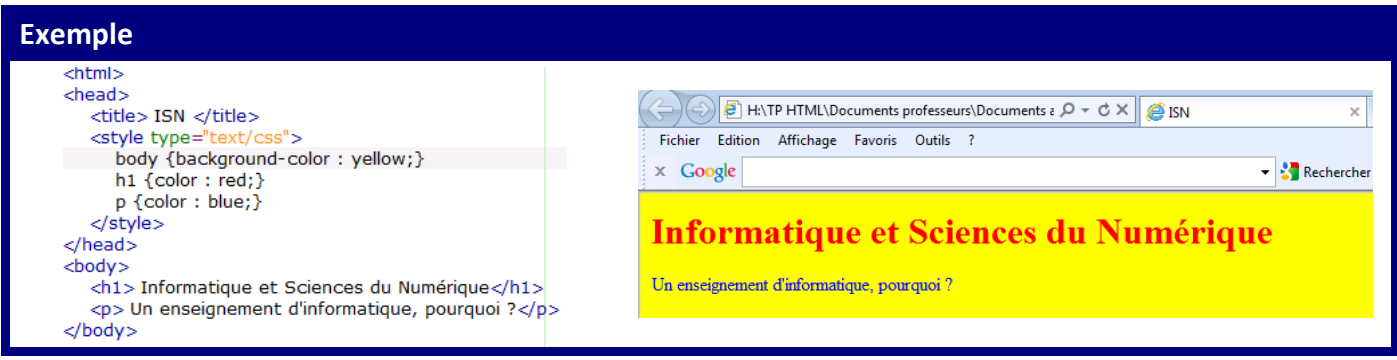

 En **plaçant la feuille de style dans un fichier séparé** (**fichier.css**) et à y faire référence dans l'entête du document HTML. Cela permet de réutiliser la même feuille de style dans plusieurs documents.

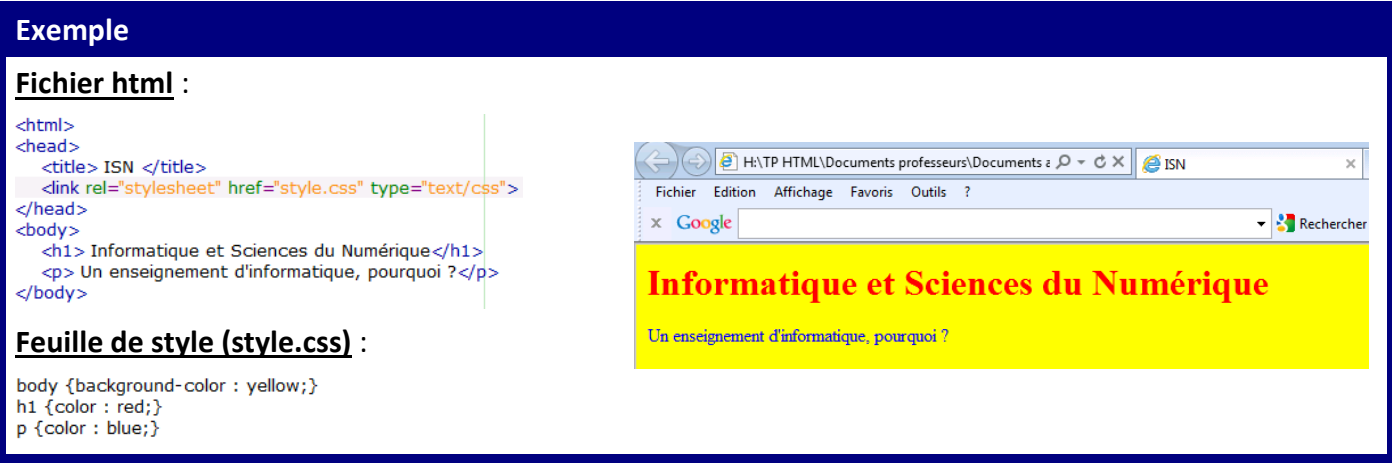

La syntaxe de CSS est assez différente de celle d'HTML. On place d'abord le nom de la balise HTML dont on veut modifier le style, puis on le fait suivre d'un bloc entre accolades qui permet de spécifier les **attributs de style**. Ces attributs sont définis par un nom, suivi de deux points, puis de la valeur donnée à cet attribut suivie d'un point-virgule :

# **Syntaxe** Balise HTML{attribut:valeur;} Il est possible de spécifier plusieurs attributs à la fois : Balise HTML{attribut1:valeur1; attribut2:valeur2;}

# **9 – FORMATAGE DU TEXTE**

L'attribut **font-family** permet de choisir la police des caractères.

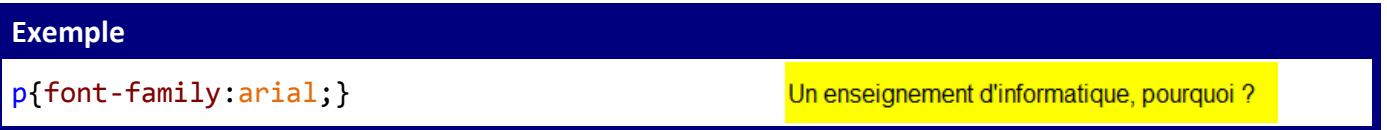

L'attribut **font-style** permet de choisir le style des caractères. Les valeurs possibles sont **normal** et **italic**.

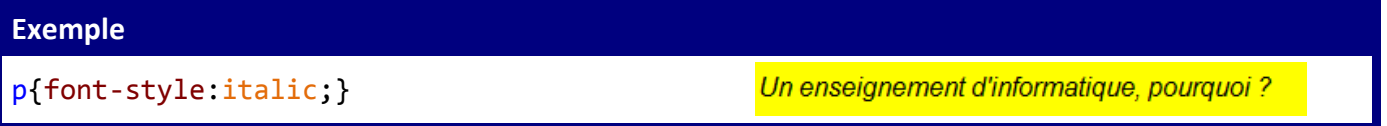

L'attribut **font-weight** permet de choisir l'**épaisseur des caractères**. Les valeurs possibles vont de **100 à 900 par pas de 100**. La valeur **700 correspond à « gras »**. Sont également admis **normal** et **bold**.

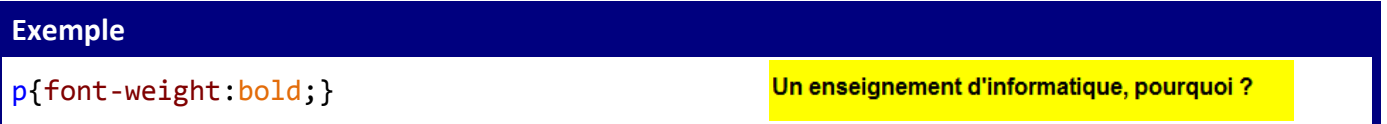

L'attribut **font-size** permet de choisir la **taille des caractères**. Les valeurs peuvent s'exprimer de plusieurs manières : en **points** (exemple : **12pt**), par des mots-clés prédéfinis (**xx-small**, **x-small**, **small**, **medium**, **large**, **x-large**, **xx-large**), par rapport à la taille des caractères précédents (**smaller**, l**arger**) ou en pourcentage de la taille des caractères précédents (exemple : **75%**).

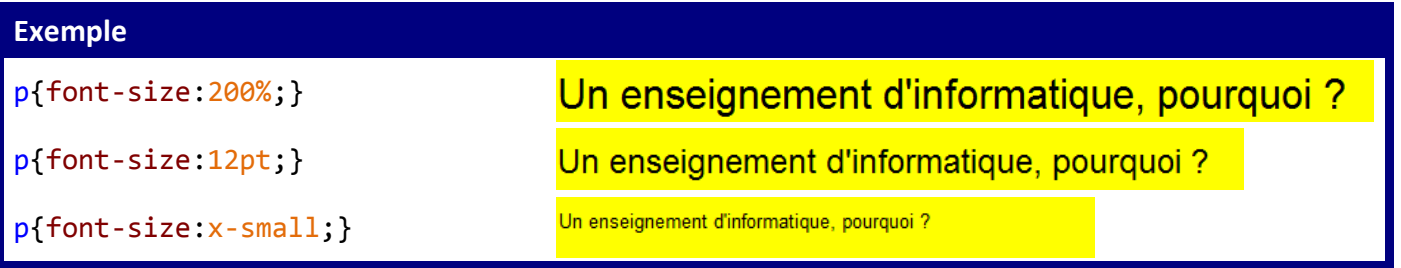

L'attribut **text-align** permet de choisir **l'alignement du texte.** Les valeurs possibles sont **left**, **center**, **right** et **justify**.

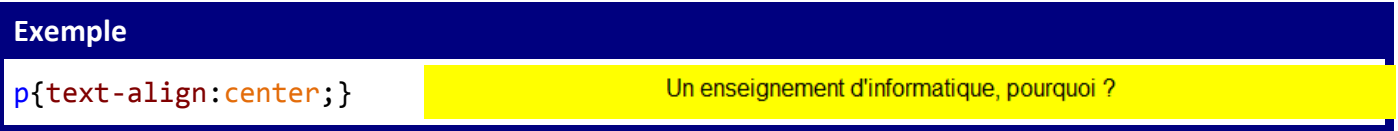

L'attribut **text-decoration** permet d'ajouter des effets au texte. Les valeurs possibles sont **blink** (clignotant), **line-through** (barré), **overline** (surligné), **underline** (souligné), **none** (normal).

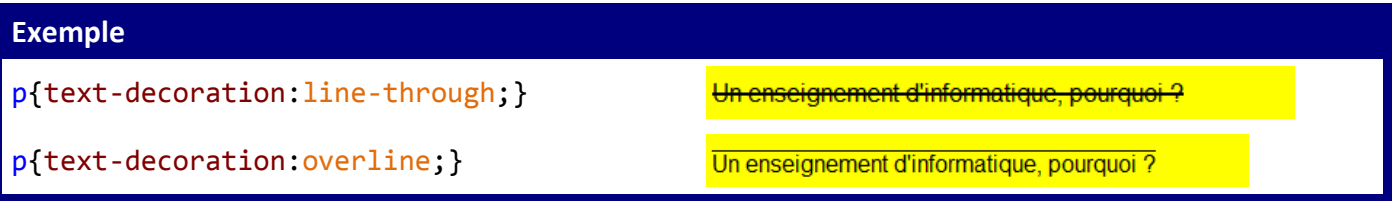

L'attribut **text-transform** permet la capitalisation du texte. Les valeurs possibles sont **capitalize** (initiale en majuscule), **uppercase** (toutes les lettres en majuscule), **lowercase** (toutes les lettres en minuscule).

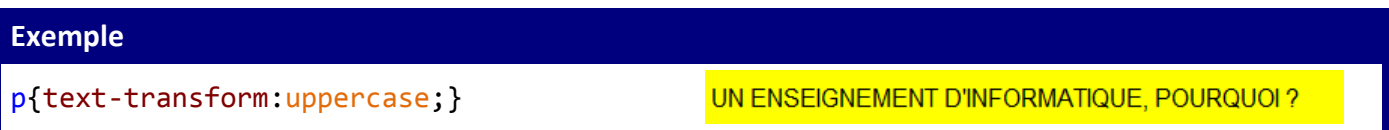

L'attribut **color** permet de choisir la **couleur du texte**. Les différentes couleurs peuvent s'exprimer sous forme **hexadécimale** (exemple : **#5CFFC2**), sous forme **décimale** (exemple : **rgb(92,255,194)**) ou sous forme de **couleurs prédéfinies** (**red**, **black**,…).

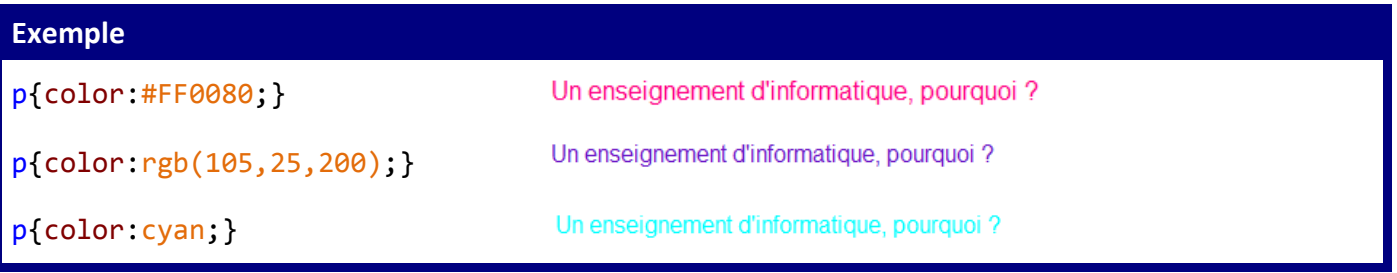

L'attribut **background-color** permet de choisir la **couleur d'arrière-plan du texte**. Les couleurs d'arrièreplan sont définies de la manière que les couleurs du texte.

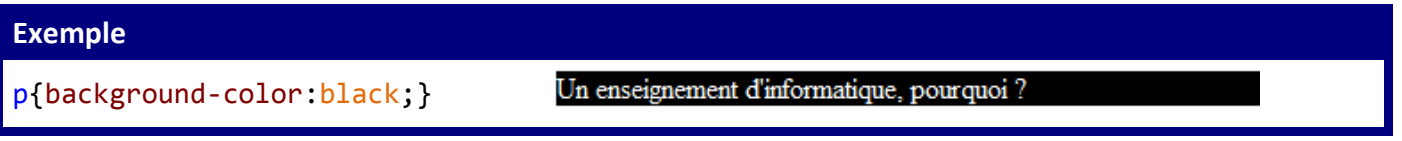

Les attributs **letter-spacing** et **word-spacing** permettent de modifier l'espacement entre les lettres et les mots. Les valeurs s'expriment en **points** (exemple : **10pt ou 10px**).

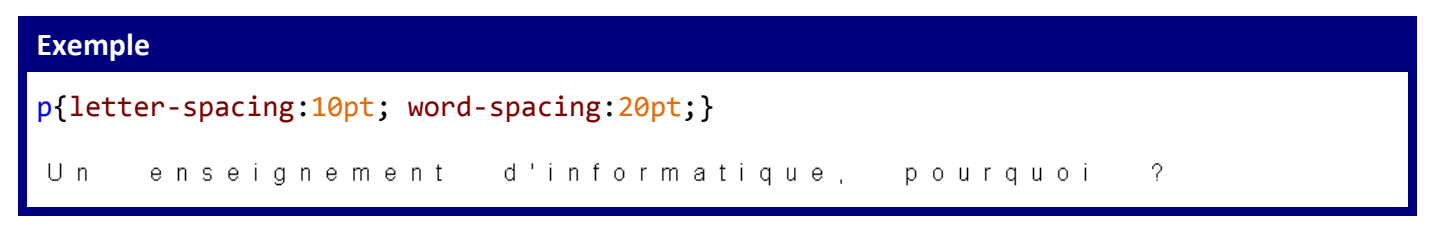

# **10 – FORMATAGE DES PARAGRAPHES**

L'attribut **text-indent** permet d'ajouter une indentation sur la première ligne d'un paragraphe. Les valeurs s'expriment en **points**.

#### **Exemple**

p{text-indent:20pt;}

le même statut que la spécialité Maths, Physiques-Chimie ou SVT.

Dès la rentrée 2012, au lycée Eugène IONESCO, l'enseignement de spécialité Informatique et Sciences du Numérique sera proposé à tous les élèves de Terminale S. Cet enseignement aura le même statut que la spécialité Maths, Physiques-Chimie ou SVT.

L'attribut **line-height** permet de choisir l'espace entre les lignes d'un paragraphe. Les valeurs s'expriment en **points** (exemple : **10pt ou 10px**) ou en pourcentage (exemple : **150 %**).

# **Exemple** p{line-height:50pt;} Informatique et Sciences du Numérique Dès la rentrée 2012, au lycée Eugène IONESCO, l'enseignement de spécialité Informatique et Sciences du Numérique sera proposé à tous les élèves de Terminale S. Cet enseignement aura

L'attribut **margin** permet de définir les marges d'un paragraphe. L'attribut **padding** permet d'ajouter un espace entre le bord du bloc de texte et le texte lui-même. Ces attributs prennent en argument 4 valeurs (dans l'ordre: **haut**, **gauche**, **bas**, **droite**) qui s'expriment en **points** ou en pourcentage.

**Exemple** p{background-color:yellow; margin:50pt 50pt 50pt 50pt;padding:20pt 20pt 20pt 20pt;} Informatique et Sciences du Numérique Dès la rentrée 2012, au lycée Eugène IONESCO, l'enseignement de spécialité Informatique et Sciences du Numérique sera proposé à tous les élèves de Terminale S. Cet enseignement aura le même statut que la spécialité Maths, Physiques-Chimie ou SVT

L'attribut **border-style** qui définit le style de la bordure peut prendre les valeurs suivantes : **dotted** (bordure en pointillé), **dashed** (bordure en tirets), **solid** (bordure continue), **double** (bordure en double trait), **groove** (bordure en creux),**ridge** (bordure en saillie), **inset** (bordure en 3d lumière basse), **outset** (bordure en 3d lumière haute).

L'attribut **border-width** qui définit l'épaisseur de la bordure peut prendre les valeurs suivantes : **thin**, (bordure mince), **medium** (bordure moyenne) ou **thick** (bordure épaisse) **medium**. La valeur de cet attribut peut également s'exprimer en points ou en pourcentage.

L'attribut **border-color** permet de choisir la couleur de la bordure. Les couleurs de bordures sont définies de la manière que les couleurs du texte.

Lorsque ces attributs sont suivis d'une valeur, elle s'applique aux quatre bordures. S'ils sont suivis de deux valeurs, la première concerne l'épaisseur des bordures horizontales et la seconde celle des bordures verticales. Enfin s'ils sont suivis de quatre valeurs, elles s'appliquent respectivement à l'épaisseur de bordure haute, droite, basse et gauche.

L'attribut **border** permet de spécifier en une seule déclaration les valeurs des trois attributs **borderwidth**, **border-style** et **border-color**.

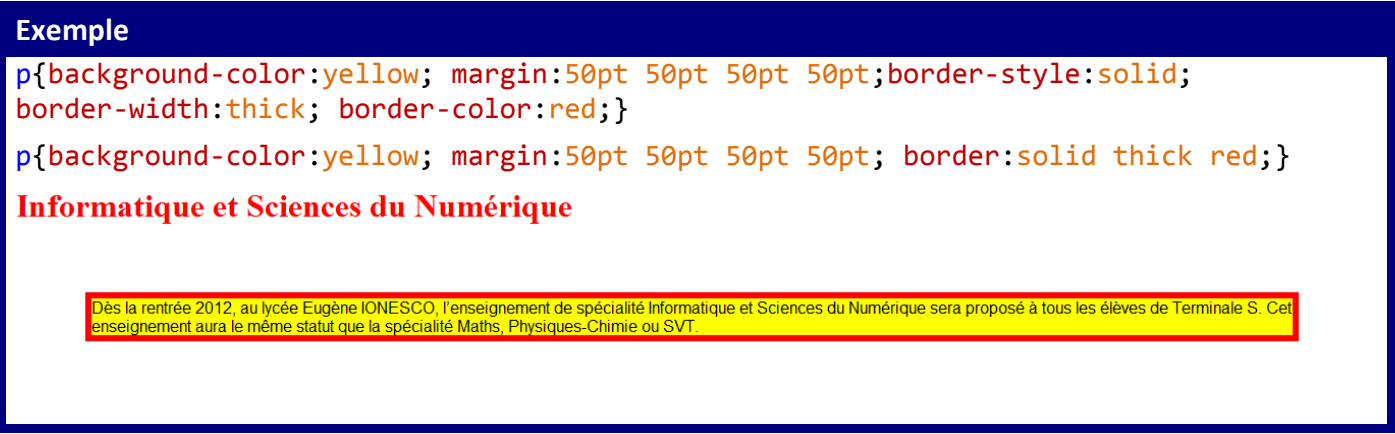

## **11 – IMAGES EN FOND D'ECRAN**

**Il est possible de placer, sur une page WEB, une ou plusieurs images en fond d'écran.** L'image de fond d'une page WEB doit être **légère** afin d'éviter un chargement de l'image trop long. L'image de fond se déclare en général pour la balise  $\langle body \rangle$ .

L'attribut **background-image:url()** permet de renseigner le chemin et le nom de l'image.

#### **Exemple**

body{background-image:url(Images/fond\_ecran.jpg);}

L'attribut **background-size** permet de gérer les limites de l'arrière-plan (taille). Il prendre les valeurs :

- **•** « **contain** » : le fond s'adapte à la taille de l'élément conteneur sans déformation.
- **•** « **cover** » : le fond s'adapte à la taille de l'élément conteneur sans déformation mais il peut être rogné si la taille de l'image est trop grande.
- **•** « **width height** » : width, nombre positif qui spécifie la longueur et heigth, nombre positif qui spécifie la hauteur de l'image de fond

```
Exemples
```

```
body{background-size:cover;}
body{background-size:120pt 200pt;}
body{background-size:50% 50%;}
```
Pour que l'image ne défile pas en même temps que texte, il faut utiliser l'attribut **backgroundattachment**.

#### **Exemple**

body{background-attchment:fixed;}

Selon la taille de l'image, le fond d'écran peut être répété (mosaique). L'attribut **background-repeat** permet de gérer la répétition des images de fond d'écran. Il prendre les valeurs :

- **•** « **repeat-x** » : l'image sera uniquement répétée dans le sens horizontal. La répétition s'effectue dans les deux directions de l'horizontale, jusqu'à ce que toute la rangée soit couverte. La position de départ est par défaut en haut et à gauche.
- **•** « **repeat-y** » : l'image sera uniquement répétée dans le sens vertical.
- **•** « **no-repeat** » : l'image n'est pas répétée. La position par défaut est le coin haut gauche.

#### **Exemple**

body{background-repeat:no-repeat;}

L'attribut **background-position** permet d'indiquer la position de l'image de fond d'écran. Les valeurs peuvent s'exprimer de plusieurs manières :

- **•** en **indiquant à combien de points** (**12pt**) ou **pixels** (**20px**) est placée l'image par rapport au coin supérieur gauche.
- **•** à l'aide de mots-clés prédéfinis (**top, top left**, **top center**, **top right**, **left**, **left center**, **center**, **right**, **right center**, **bottom left**, **bottom**, **bottom center**, **bottom right**).

#### **Exemple**

```
body{background-position:center;}
body{background-position:10pt 20pt;}
```
# **12 – POUR ALLER PLUS LOIN**

Avec les différents attributs vus plus haut, les paragraphes possèdent la même présentation. Pour obtenir **des paragraphes avec des présentations différentes**, il est possible d'utiliser un attribut spécial : l'attribut **class**. Cet attribut peut être appliqué aux paragraphes, aux titres, aux images, etc. Cet attribut permet de préciser des **classes d'éléments**. Il est alors possible de choisir des styles différents pour les différentes classes.

Ces classes d'éléments peuvent également appliquées **à des zones limitée de texte** (lettres, mots, phrases). Ces zones doivent être placées entre les balises **<span></span>**.

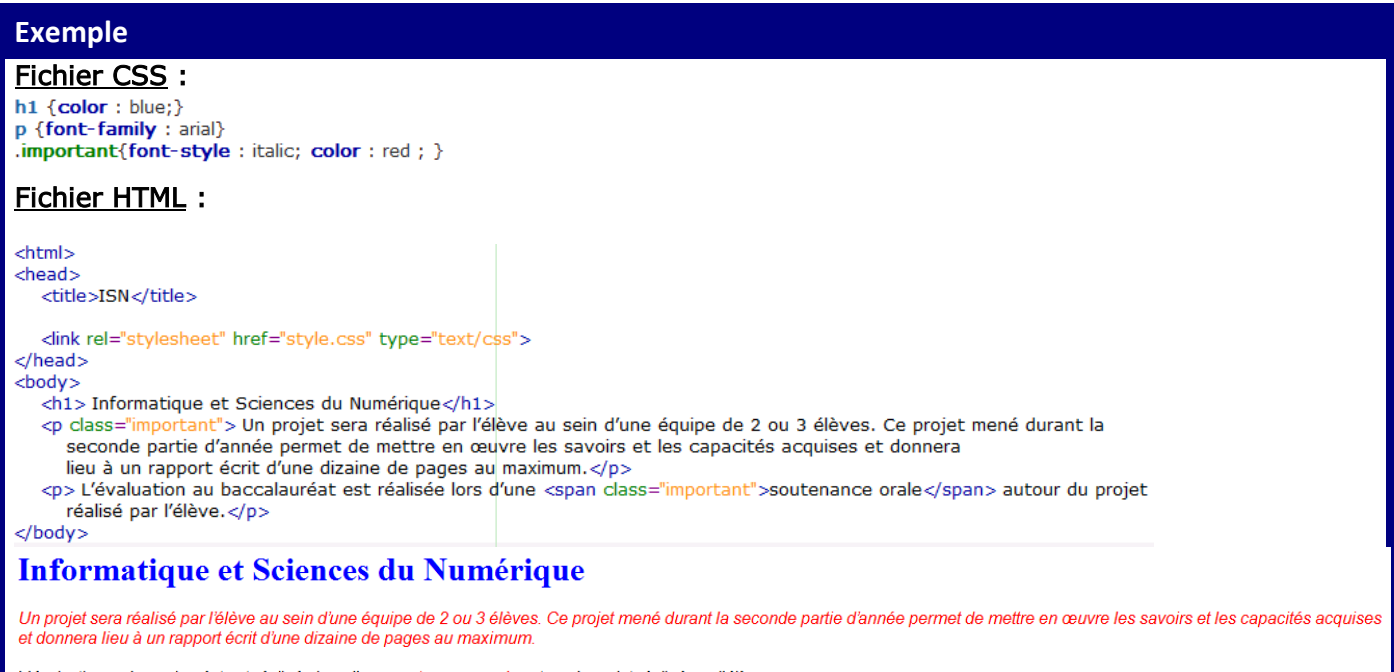

L'évaluation au baccalauréat est réalisée lors d'une soutenance orale autour du projet réalisé par l'élève